# Liferay Kerberos SSO by **SMC Treviso srl**

# **Index**

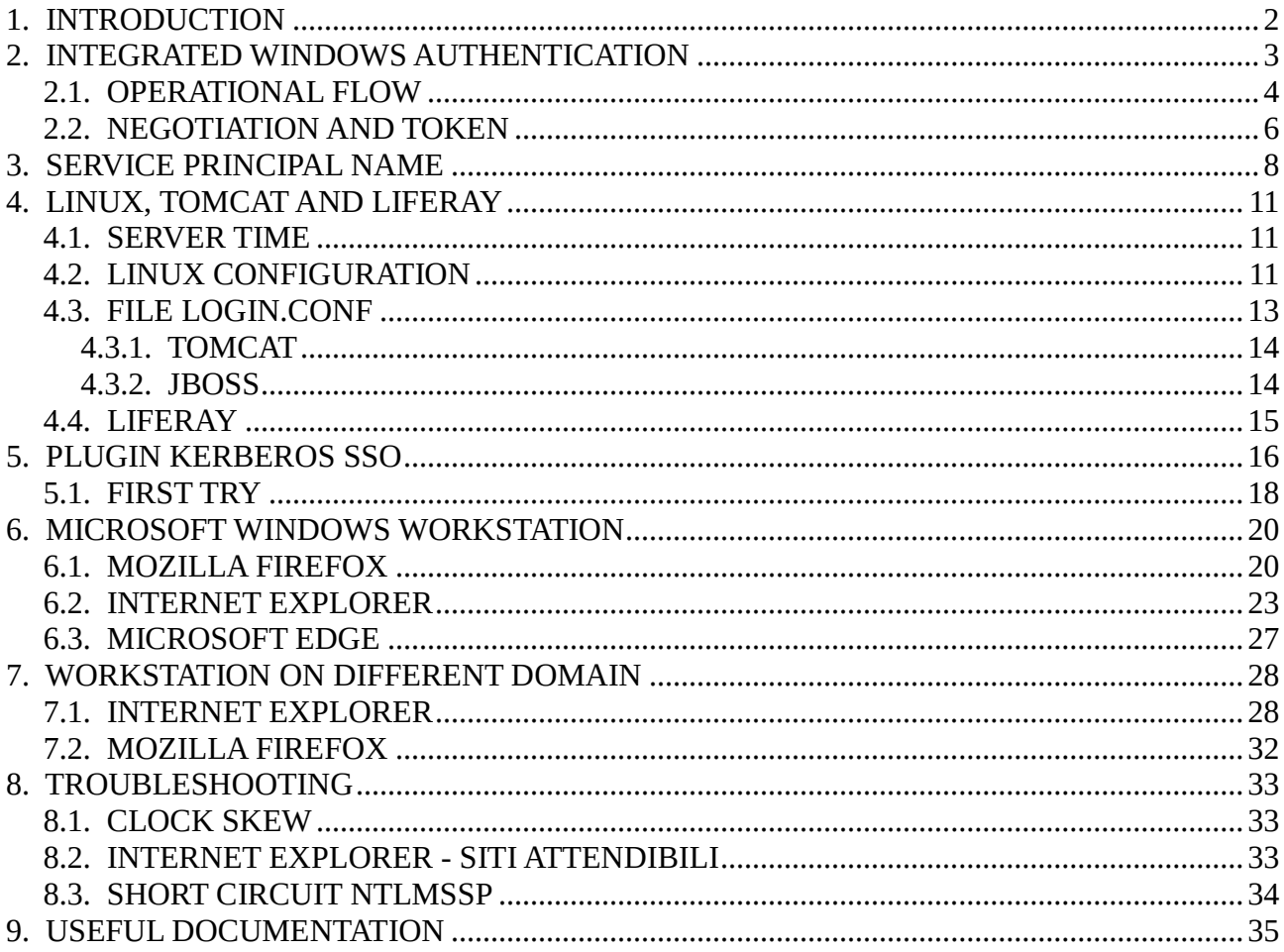

# **1. INTRODUCTION**

This guide will describe the actors and actions taken by [SMC](https://www.smc.it/) to allow a Liferay portal to manage user access in Single SignOn through the Integrated Windows Authentication.

In order to create this guide, virtual machines have been set up containing the necessary operating systems and software.

The systems involved are:

- a virtual machine with Microsoft Windows Server 2008 R2 with the role of Domain Controller. In detail:
	- the Realm is "SMC.LOCAL"
	- the server name is "pdc.smc.local"
	- the NT domain is "SMC"
- a virtual machine with Microsoft Windows 10 joined to SMC domain
- a virtual machine with CentOS 7
	- there is a Liferay 7 CE GA7 bundle
	- Liferay exposes the portal on "http: //portal.smc.local"
	- our Kerberos SSO plugin is installed in Liferay
- name resolution uses the domain controller's DNS whenever possible, otherwise it takes advantage of the hosts file

# **2. INTEGRATED WINDOWS AUTHENTICATION**

The term Integrated Windows Authentication (IWA) is used by Microsoft to identify authentication mechanisms through the SPNEGO, Kerberos and NTLMSSP protocols.

IWA is not a standard. It identifies an approach to authentication that the parties involved in the flow must agree and use. It is an approach with the use of different standards.

For example, if the context contains the prerequisites for using a Kerberos ticket this will be used; otherwise the systems will opt for NTLMSSP. The latter can also be chosen when a first attempt with Kerberos has failed.

The IWA involves three actors:

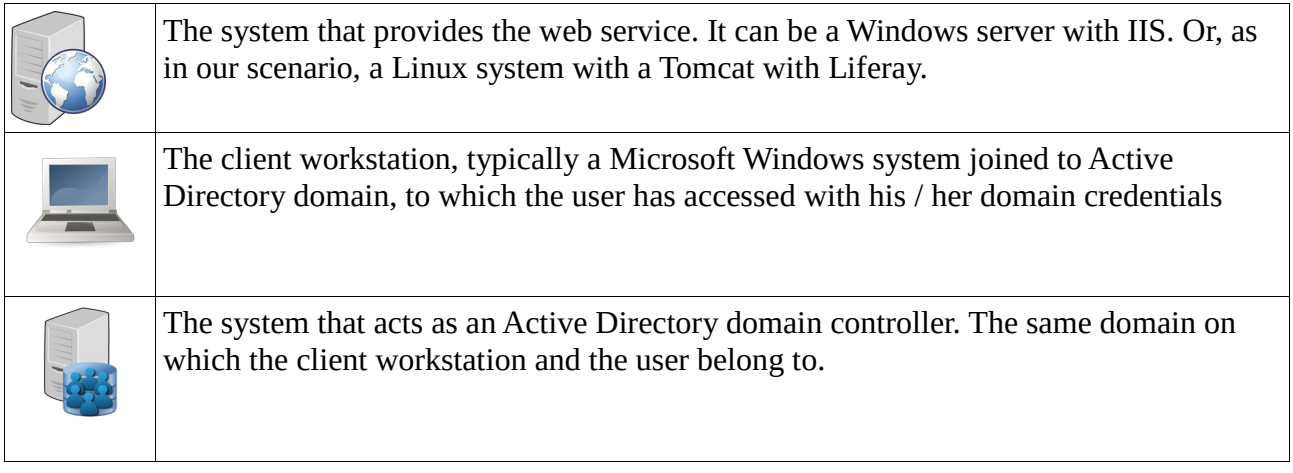

# **2.1. OPERATIONAL FLOW**

Let's see in detail the workflow of the authentication phase

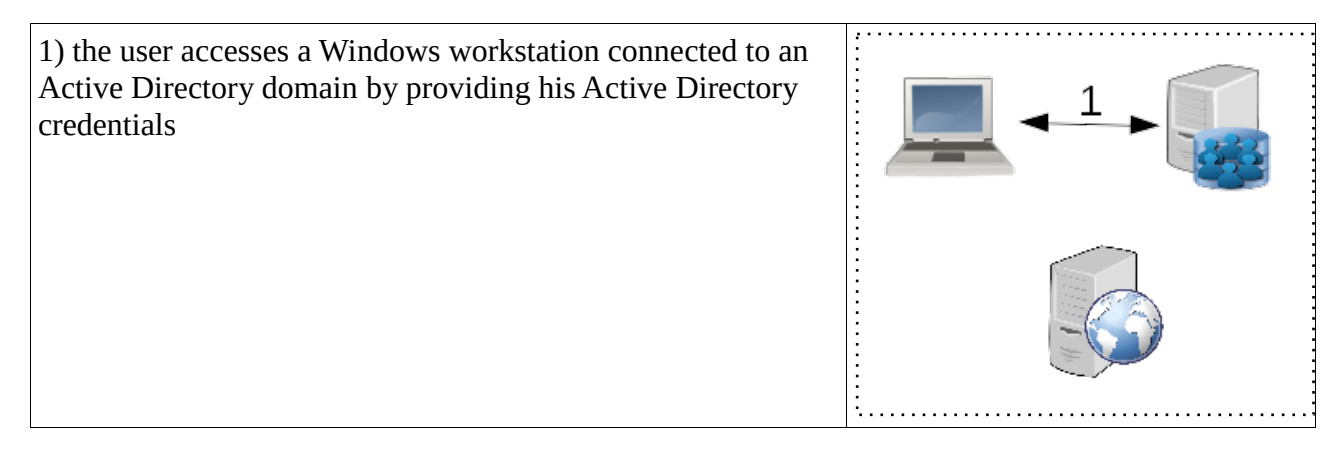

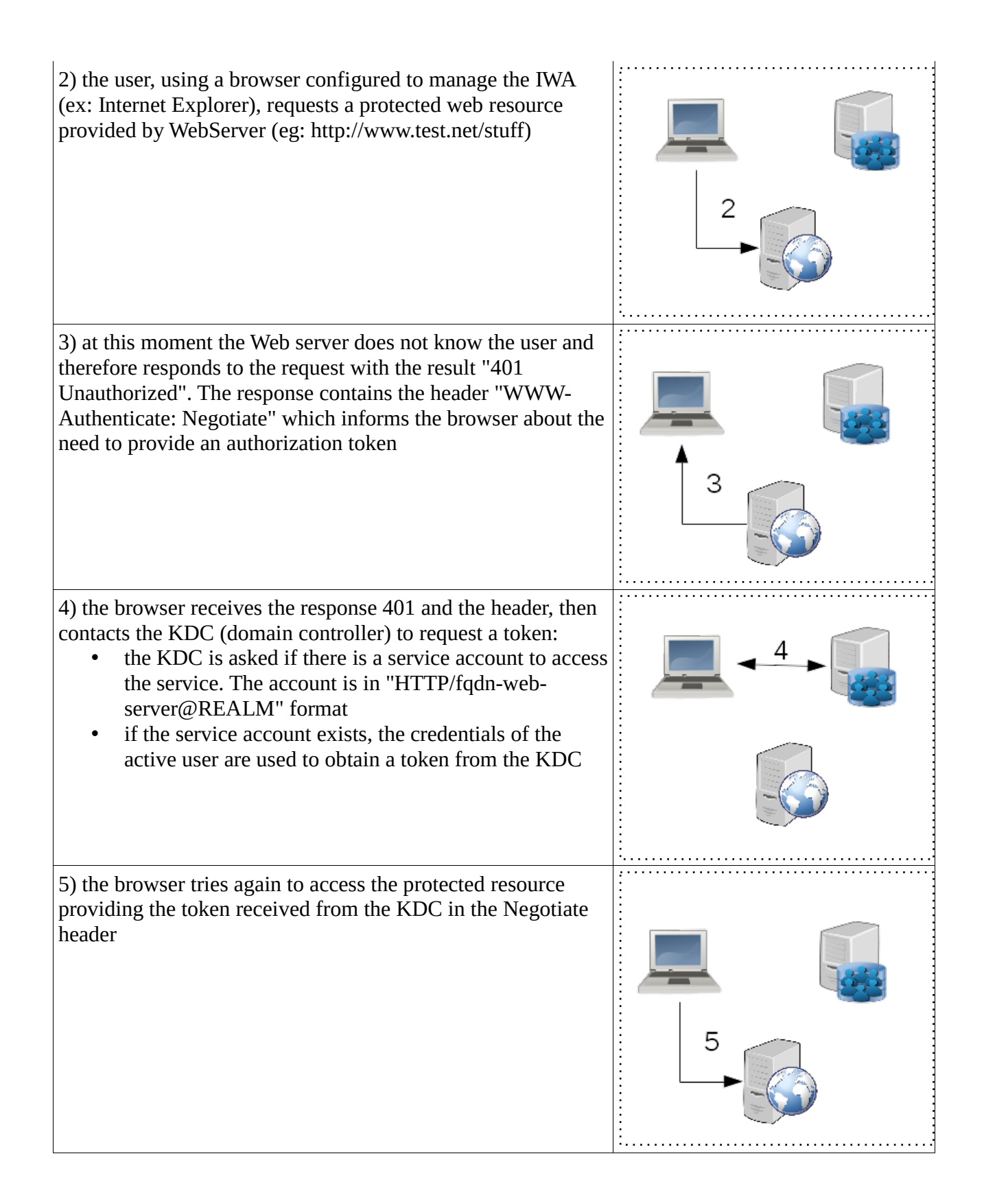

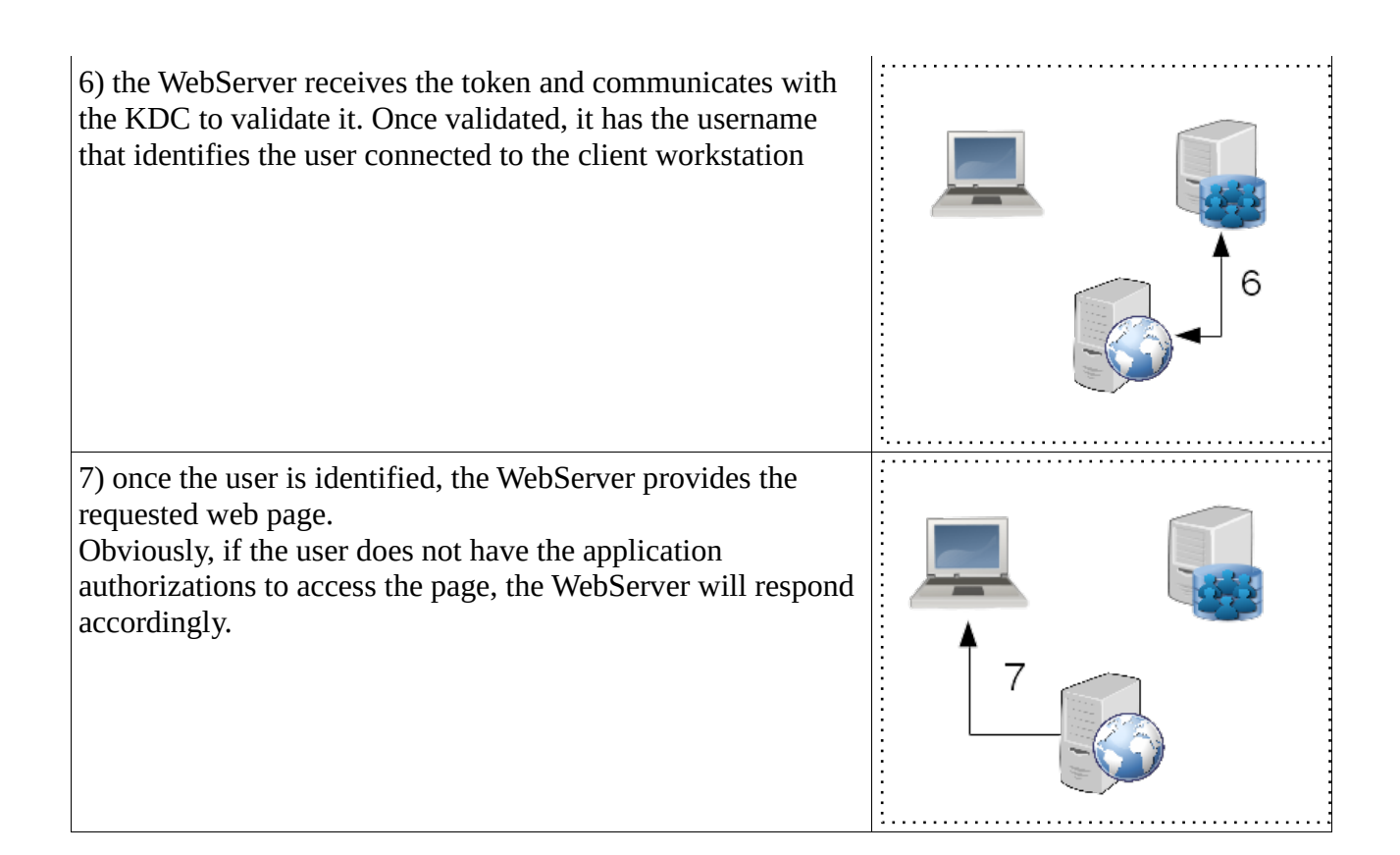

In phase 2) the requested resource is always identified by a url like "http://fqdn-serverweb/path/of/the/resource". It is important that the url contains a Full Qualified Domain Name to allow subsequent activities; it is not recommended to use the IP address.

The KDC server must be able to resolve, or obtain the IP address, of "fqdn-web-server" via DNS or hosts file (C:\Windows\System32\drivers\etc\hosts).

In phase 4) it is the browser that talks directly with the KDC to get the token. It is necessary that in the domain there is a "Service Principal Name" aka a user connected to the service. Its configuration will be explained later.

The browser directly uses the credentials of the logged in user only if "http://fqdn-server-web", or "http://fqdn-server-web/path", or "\*.part-fqdn-server-web", is present in the browser configuration as part of the"Local Intranet".

If the website is not present in the list, the user will see a modal window asking them to enter their credentials. And the user can provide credentials different from those used to connect to the PC.

This will result in the production of a Kerberos or NTLMSSP token.

As indicated above, in phase 4) the browser receives a Kerberos token only if a Service Principal Name (SPN) has been created and configured in Active Directory.

Liferay Kerberos SSO by SMC Treviso srl Pag. 5/32 The Service Principal Name must also be known to ServerWeb and will be used in phase 6) to decode the token and obtain the name of the user in the format ["username@REALM"](mailto:username@REALM).

# **2.2. NEGOTIATION AND TOKEN**

The Integrated Windows Authentication involves several actors each of which can apply their own rules to decide if they can use a Kerberos token.

#### Windows Operating System

- the Windows workstation must be joined to the same domain of the Service Principal Name
- also the user who has accessed the workstation must be present in the domain of the Service Principal Name
- the time difference between the workstation and the Domain Controller must be less than 5 minutes

#### Internet Explorer

- the resource to which the user is accessing is a UNC path (eg: \\portal), or it is a site that can be reached without exploiting a proxy and its VirtualHost is a unique word without dots (eg: [http://portalsmclocal/\)](http://portalsmclocal/)
- the resource, or rather its VirtualHost, is manually registered in the list of sites of the "Local Intranet"

For Internet Explorer there are rules that were applied in the past and/or applied in a nondeterministic way:

• the resource, or rather its VirtualHost, is manually registered in the list of sites on the "Trusted Sites" tab and in the "Local Intranet" tab, both the "Automatic detection" and the child entries are checked.

This should make the "Trusted Sites" part of the "Local Intranet"; but often this does not happen, perhaps due to the presence or absence of Microsoft fixes

Again on Internet Explorer, as anticipated at the beginning of the chapter, in all those scenarios where it believes it cannot use the Kerberos token the browser will automatically fall back to NTLM.

In this case Internet Explorer will use the credentials of the user connected to the workstation to generate an NTLMSSP token; or Internet Explorer will pop-up a client-side dialog asking the credentials in order to produce an NTLMSSP token.

#### **3. SERVICE PRINCIPAL NAME**

The Service Principal Name (or SPN) is a particular user registered in the Active Directory domain linked to a resource.

Let's look at the steps taken in the Windows Server 2008 R2 used for this guide.

Through the tool "Active Directory Users and Computers" we have created the user "liferaysso", having a fixed password that does not expire and must not be changed at the first login.

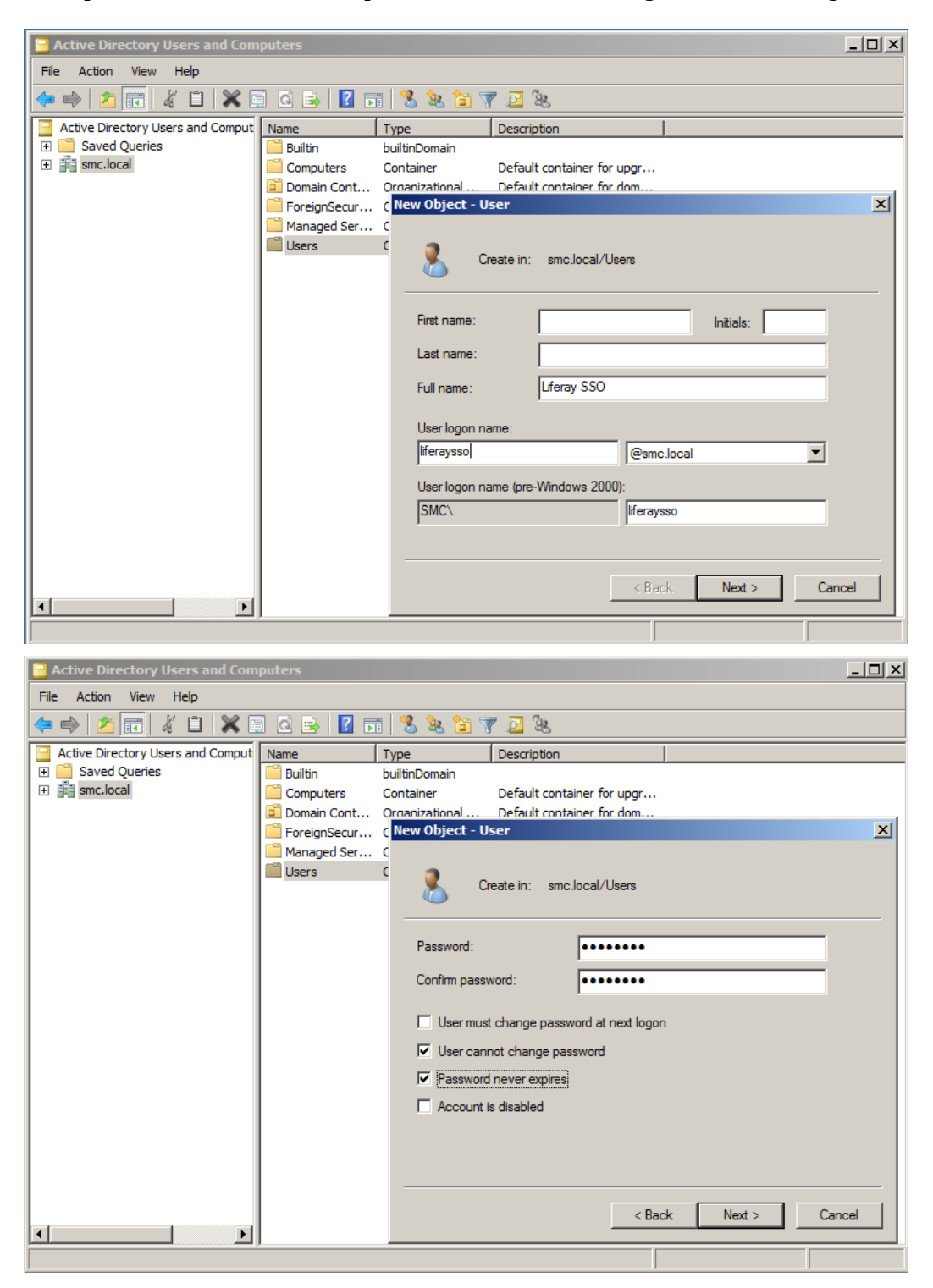

Again through "Active Directory Users and Computers" it must be verified that the newly created user, in the Account tab, does not have variations on the cryptographic aspects

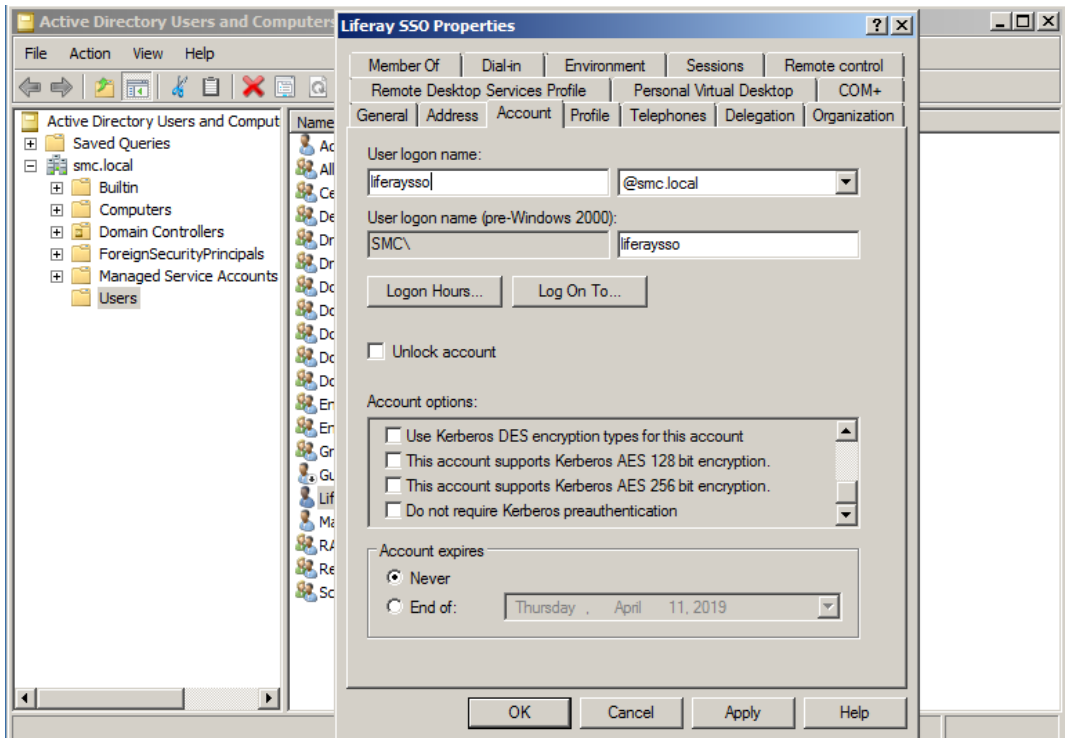

We use the "ktpass.exe" command to make the user just created a Service Principal Name.

From a command prompt (cmd.exe) we execute the command (here divided on several lines only for editorial reasons)

```
ktpass.exe /out liferaysso.keytab
   /princ HTTP/portal.smc.local@SMC.LOCAL /pass Welcome1
   /mapuser liferaysso@SMC.LOCAL /ptype KRB5_NT_PRINCIPAL
   /crypto RC4-HMAC-NT
```
The syntax of the ktpass command:

- /princ, to indicate the service which we want to connect in the "HTTP/fqdn-serverweb@REALM" format
- /crypto, to indicate the supported encryption algorithm. We will use the most portable and compatible RC4-HMAC-NT
- /pass, to reset the user's password in a manner consistent with the chosen encryption algorithm
- /mapuser, to indicate which user to connect the service to
- /out, to save on file a certificate that would allow us to use the service without specifying the password

The generated keytab file can be used by the WebServer to access the Service Principal Name.

If we come back to "Active Directory Users and Computers" we will see how the user data has changed in the "Account" tab to reflect its new role

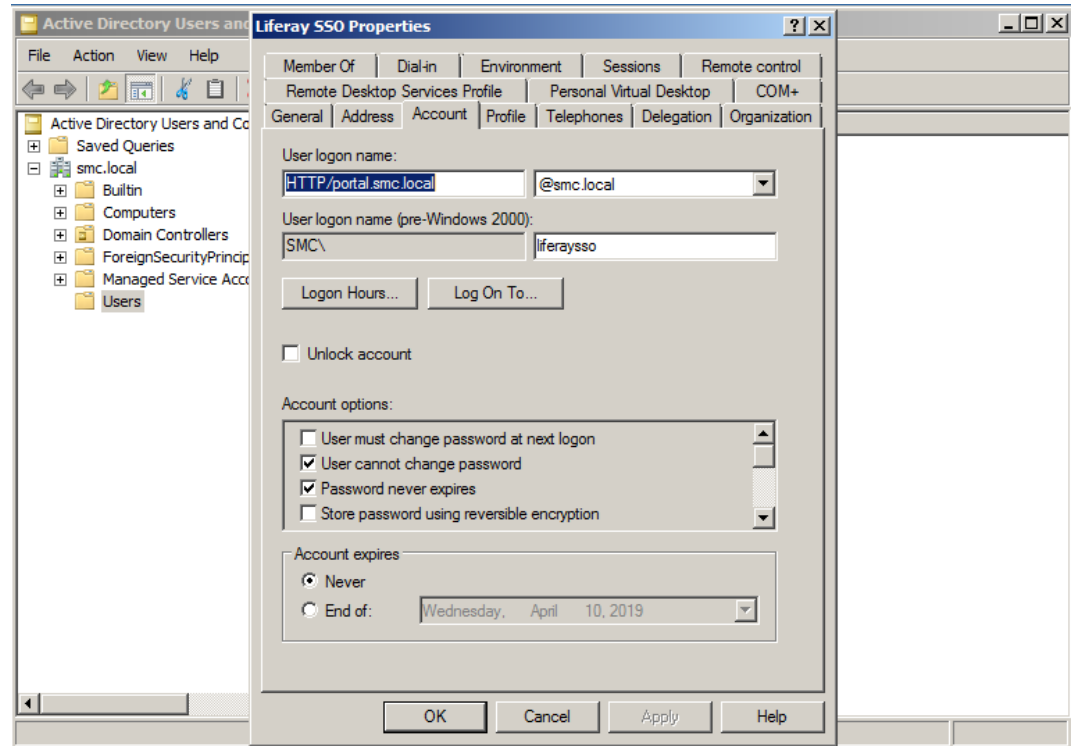

# **4. LINUX, TOMCAT AND LIFERAY**

The web functionality to which the user must access in an authentic way is provided by Liferay Portal: a web application developed in Java and installable in Tomcat, JBoss and many other Application Servers. Typically Liferay is installed on Linux systems. In the scenario used for this guide we use a CentOS 7.

Liferay integrates natively with different Single SignOn mechanisms and allows the authentication logics to be managed in a timely and separate manner based on the different channels of resource use.

In the case of the "Integrated Windows Authentication" the integration was implemented by SMC as a hot-deployable plugin.

Before understanding the configuration aspects of the plugin, let's see the preparatory phase.

#### **4.1. SERVER TIME**

The time to the systems involved must be aligned. This aspect is especially important for the dialogue between the Domain Controller and the Linux server hosting Liferay.

It is advisable to connect the different systems to a public NTP (Network Time Protocol) service if no one is present in the company network.

#### **4.2. LINUX CONFIGURATION**

The Linux system hosting Liferay must be able to communicate with the Domain Controller.

Our first action consists in transferring the ".keytab" file with the Service Principal Name access key inside the Linux system and using the standard Kerberos libraries to verify that the file is read and the systems can talk to each other.

To carry out this check, the "k5start" command contained in the "kstart.x86\_64.rpm" package is required.

Let's assume we have transferred the file "liferaysso.keytab" (created in 3 SERVICE PRINCIPAL NAME) to the "/root" folder.

Update file "/etc/krb5.conf" as follows:

# Configuration snippets may be placed in this directory as well

```
includedir /etc/krb5.conf.d/
[logging]
default = FILE:/var/log/krb5libs.log
kdc = FILE:/var/log/krb5kdc.log
admin server = FILE: /var/log/kadmind.log[libdefaults]
dns_lookup_realm = false
ticket_lifetime = 24h
renew_lifetime = 7d
forwardable = true
rdns = false
pkinit_anchors = /etc/pki/tls/certs/ca-bundle.crt
# default realm = EXAMPLE.COM
default_ccache_name = KEYRING:persistent:%{uid}
default tkt enctypes = rc4-hmac
default_tgs_enctypes = rc4-hmac
permitted_{enctypes} = rc4-hmac[realms]
# EXAMPLE.COM = {
# kdc = kerberos.example.com
# admin server = kerberos.example.com
#SMC.LOCAL = \{kdc = pdc.smc.local admin_server = pdc.smc.local
}
[domain_realm]
# .example.com = EXAMPLE.COM
# example.com = EXAMPLE.COM
.smc.local = SMC.LOCAL
smc.local = SMC.LOCAL
```
Where we set:

- that the crypt algorithm used for the keytabs is RC4-HMAC (as per command ktpass.exe)
- our Realm with the IP address of the Domain Controller server (kdc)
- a sequence of aliases so that the Realm is used independently of upper or lower case

We execute the command k5start as follows (the gray lines are an example of a positive outcome) 

```
# k5start -f liferaysso.keytab -U -v
Kerberos initialization for HTTP/portal.smc.local@SMC.LOCAL
k5start: authenticating as HTTP/portal.smc.local@SMC.LOCAL
k5start: getting tickets for krbtgt/SMC.LOCAL@SMC.LOCAL
```
First possible connectivity error situation:

- if in the krb5.conf file the KDC is set by name it is possible that this is not registered in the DNS. Verify that it is resolved by eventually adding it to the /etc/hosts file
- the two servers (CentOS and KDC) must be able to communicate. Make sure any intermediate firewalls allow communication. Eventually use the nmap command to understand the status of the ports

The message "k5start: error getting credentials: Client 'HTTP/portal.smc.local@SMC.LOCAL' not found in Kerberos database" usually happens when there are multiple ServicePrincipals connected to the same resource.

On the Domino Controller run "setspn -F -Q \*/portal.smc.local" to view the SPN users and eventually remove the incorrect ones.

The image shows a scenario without errors.

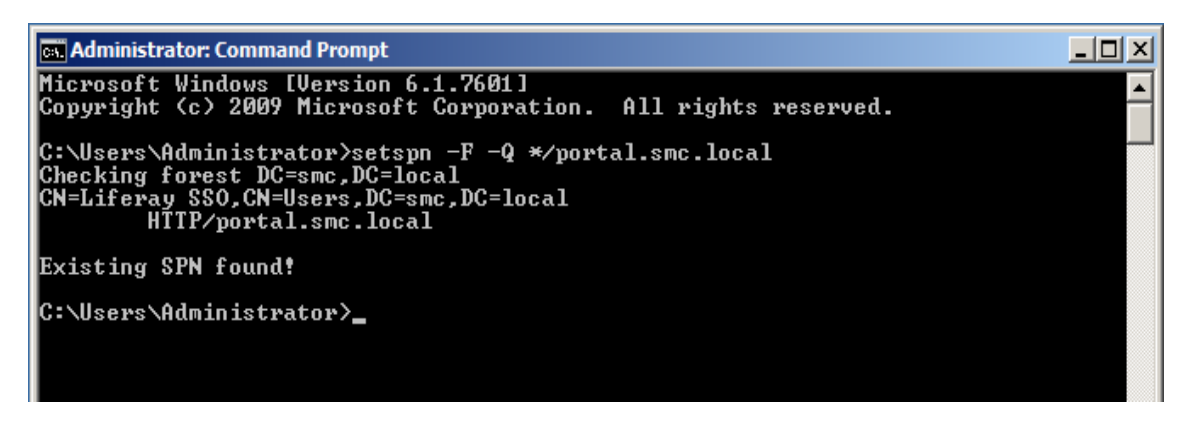

# **4.3. FILE LOGIN.CONF**

Kerberos ticket validation is performed by the standard Java Security component present in the JRE or JDK used by the Tomcat with Liferay. This component must be instructed to use the keytab of Service Principal Name.

Unfortunately it is possible to set only one keytab for JVM, and this is a problem with Liferay which is multi-tennant. So:

- if only one instance of Company is managed in Liferay, the keytab can be used to indicate the Service Principal password
- if you have to manage multiple instances of Company in Liferay, the password must be provided in the Liferay Control Panel
- if you have only one Company instance you are free to set password in Control Panel, you are not forced to use keytab

The SMC plugin uses the "jcifs.spnego.accept" security context to validate the Kerberos ticket.

# **4.3.1. TOMCAT**

Only if you can and want to use the keytab file you need to create the "login.conf" file with a content similar to the following

jcifs.spnego.accept {

```
 com.sun.security.auth.module.Krb5LoginModule required
   doNotPrompt=true
   principal="HTTP/portal.smc.local@SMC.LOCAL"
   useKeyTab=true
   keytab="/path/to/liferaysso.keytab"
   storeKey=true;
};
```
And set the full path of that file in the Kerberos SSO configuration as described in "5 PLUGIN KERBEROS SSO".

#### **4.3.2. JBOSS**

Only if you can and want to use the keytab file it is necessary to modify the standalone.xml file by adding a similar content

```
<subsystem xmlns="urn:jboss:domain:security:1.2">
  <security-domains>
    <security-domain name="PortalRealm">
      <authentication>
       <login-module 
code="com.liferay.portal.kernel.security.jaas.PortalLoginModule" flag="required"/>
      </authentication>
    </security-domain>
    <security-domain name="jcifs.spnego.accept">
      <authentication>
        <login-module code="com.sun.security.auth.module.Krb5LoginModule" 
flag="required">
          <module-option name="refreshKrb5Config" value="true"/>
          <module-option name="storeKey" value="true"/>
          <module-option name="principal" 
value="HTTP/portal.smc.local@SMC.LOCAL"/>
          <module-option name="keyTab" value="/path/to/liferaysso.keytab"/>
          <module-option name="useKeyTab" value="true"/>
        </login-module>
      </authentication>
    </security-domain>
  <security-domain name="other" cache-type="default">
  <authentication>
```
# **4.4. LIFERAY**

The Kerberos SSO plugin can be hot-deployed and configured through the Liferay Control Panel as shown in "5 PLUGIN KERBEROS SSO".

# **5. PLUGIN KERBEROS SSO**

Liferay integrate different authentication solutions or Single SignOn. In compliance with the Liferay authentication infrastructure, SMC has created a plugin to manage the Single SignOn based on the Integrated Windows Authentication. The plugin complies with the specifications stated in RFC 7235.

As stated in chapter "2 INTEGRATED WINDOWS AUTHENTICATION", when the user requests a protected resource through a browser the plugin created by SMC provides a response with status 401 and the header "WWW-Authenticate: Negotiate".

In these scenarios, it is common practice to provide a page with content, typically a login form, to allow access even to those using a non-configured browser.

The plugin is configurable from the Liferay in "Control Panel - Configuration - Instance Settings" as shown in the figure

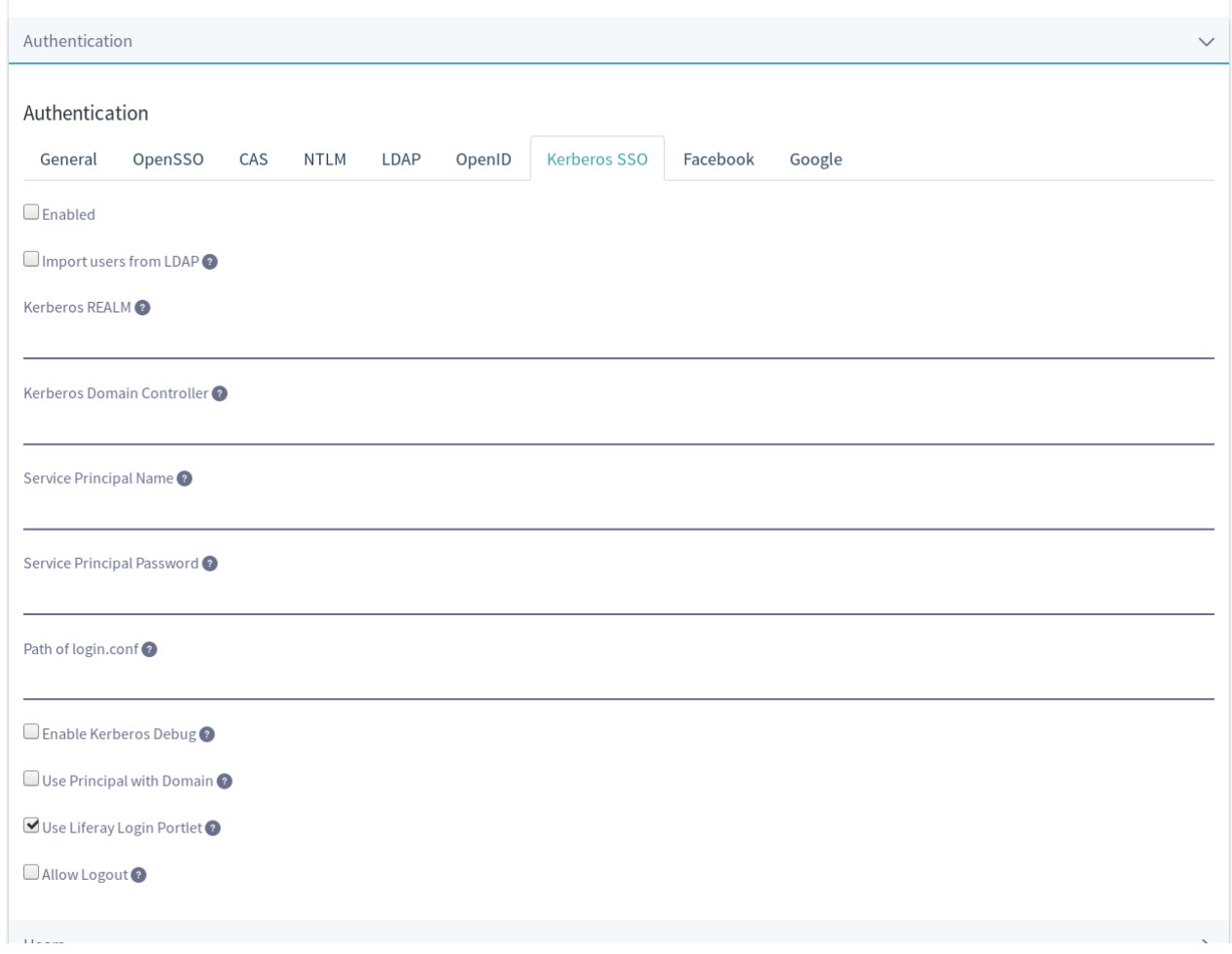

Let's see in detail the different configuration options:

• "Enabled"

Check to enable this authentication mechanism for the Company instance

• "Import users from LDAP"

After the authentication phase the user must be registered in Liferay. If this option is checked the user details will be searched in the LDAPs previously configured in Liferay. The data (name, surname, email, groups, ...) are updated at each login.

- "Kerberos REALM" Set the Realm of the Kerberos Domain that you intend to use for the Single SignOn. This property is mandatory
- "Kerberos Domain Controller" Set the network name, or rather the IP address, of the domain controller server. It is the server that manages the Active Directory. This property is mandatory
- "Service Principal Name" Set the Service Principal Name connected to the VirtualHost of the portal. In our scenario it will be ["HTTP/portal.smc.local@SMC.LOCAL"](mailto:HTTP/portal.smc.local@SMC.LOCAL). This property is mandatory
- "Service Principal Password" The Service Principal Name password can be explicitly declared in this property. The absence of value indicates that the password will be provided through the ".keytab" file in the manner and restrictions explained below.
- "Path of login.conf"

Token validation is performed by elements of the "Java Security" framework that are activated by a configuration that depends on the application server used. For Tomcat the configuration provided by our plugin is sufficient (see 4.3 FILE LOGIN.CONF)

- "Enable Kerberos Debug" When checked Kerberos components of the JVM will produce debug messages within the log file
- "Use Principal with Domain" Kerberos token provides to Liferay the Windows username which is generally in the format "username@domain". Leave unchecked if you want to use only the "username" part to search the user within LDAP.
- "Use Liferay Login Portlet" Check if you want to use the Liferay standard Login portlet as a "fallback" mechanism for non-configured browsers. The alternative is a blank page with a minimal form
- "Allow Logout"

The specifications of the Integrated Windows Authentication declares that the user cannot log out, and the only way to "logout" is to close the browser. The plugin created by SMC allows you to derogate this constraint

For the purposes of this guide the configuration will be:

- "Enabled" = checked
- "Import users from LDAP" = unchecked
- "Kerberos REALM" = "SMC.LOCAL"
- "Kerberos Domain Controller" = "192.168.85.191"
- "Service Principal Name" = ["HTTP/portal.smc.local@SMC.LOCAL"](mailto:HTTP/portal.smc.local@SMC.LOCAL)
- "Service Principal Password" = "Welcome1"
- "Path of the login.conf file" = empty
- "Enable Kerberos debug" = checked
- "Use the Principal with Domain" = unchecked
- "Use Liferay login portlet" = checked
- "Allow Logout" = unchecked

# **5.1. FIRST TRY**

In the scenario used for this guide, users will be pre-registered within Liferay. In a real situation users will probably be recovered from LDAP.

We will use the user "SMC\mauro.mariuzzo" already created in Liferay with "mauro.mariuzzo" as screenName.

After activating the Kerberos SSO we try to access the portal with a Firefox browser not configured to manage the Integrated Windows Authentication: we get the public page "/web/guest/home".

Than we try to access

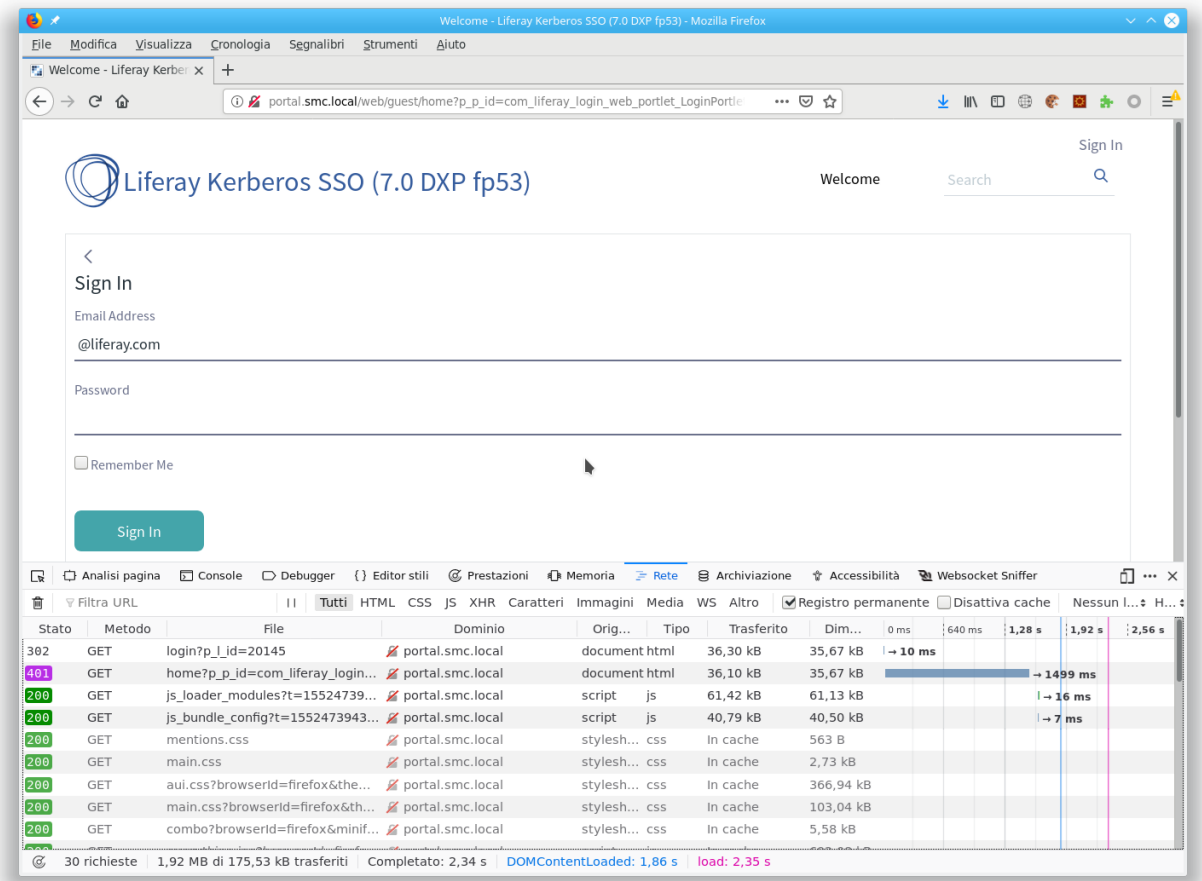

As you can see from the browser logs, Liferay responded with a 401. Because the browser is not configured to manage Integrated Windows Authentication, the standard login portlet is correctly shown.

# **6. MICROSOFT WINDOWS WORKSTATION**

In Windows systems the Integrated Windows Authentication can be used from Internet Explorer, Microsoft Edge, Google Chrome and Mozilla Firefox.

From the configuration point of view it is important to know that:

- Microsoft Edge uses the same libraries and the same configuration as Internet Explorer
- Google Chrome uses the same libraries and the same configuration as Internet Explorer
- Mozilla Firefox uses its own internal component

As a first check, let's make sure that the Windows workstation is able to reach the Liferay server, that is, it is able to resolve the virtual host on which Liferay is exposed.

From a command prompt we execute the ping command

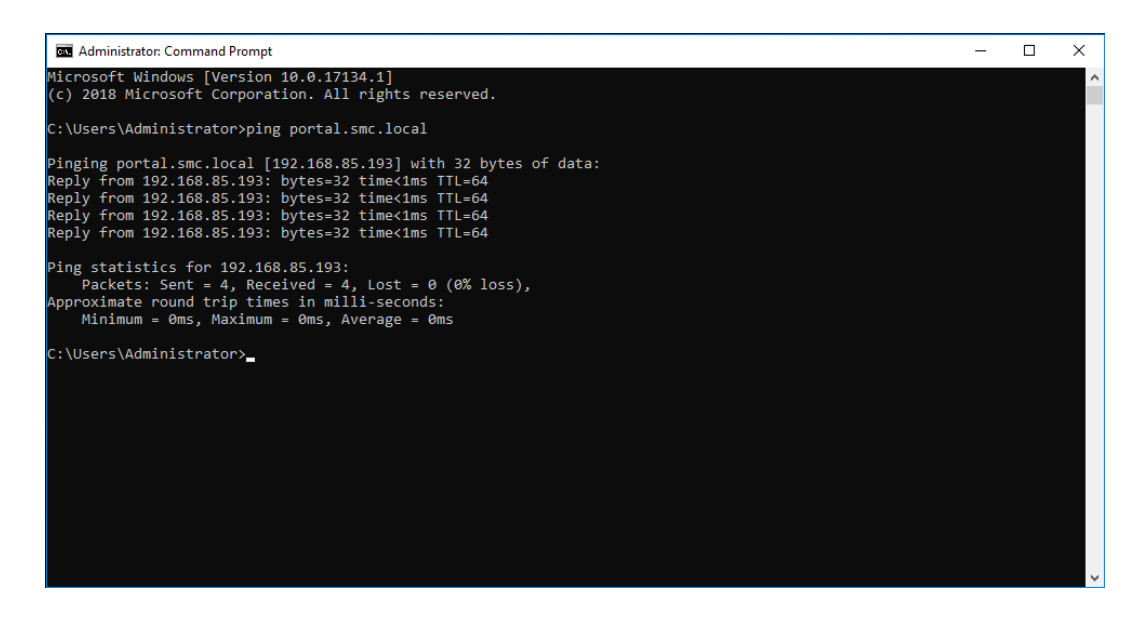

#### **6.1. MOZILLA FIREFOX**

Since Firefox uses its own components it is easier to do the first tests with this browser which, among other things, allows you to configure specifically if you want Integrated Windows Authentication using only Kerberos, or only NTLM, or both.

Within the Firefox browser we use the special url "about: config" to enter the configuration section of the special parameters

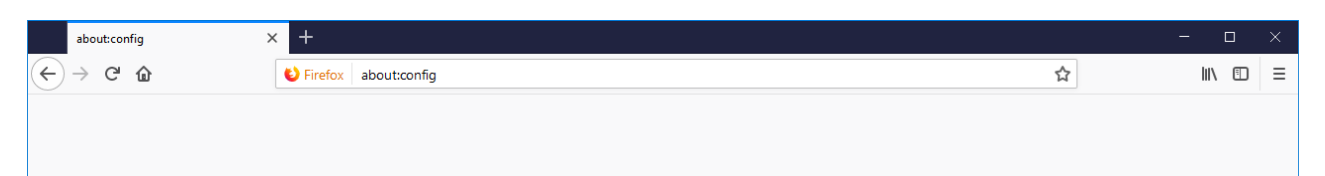

From this section, by typing "negotiate" on the search box, it is possible view and configure the IWA properties with Kerberos.

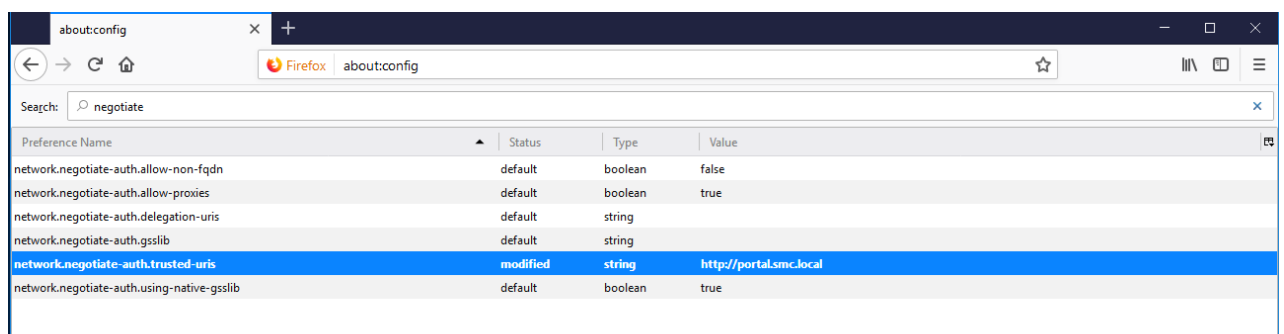

It is enough to modify the property "network.negotiate-auth.trusted-uris" indicating the Virtual Host connected to Liferay; or the Virtual Host used in the definition of the Service Principal Name.

The changes are automatically saved.

I

From a new tab, or from the same one, we access the public page of the portal.

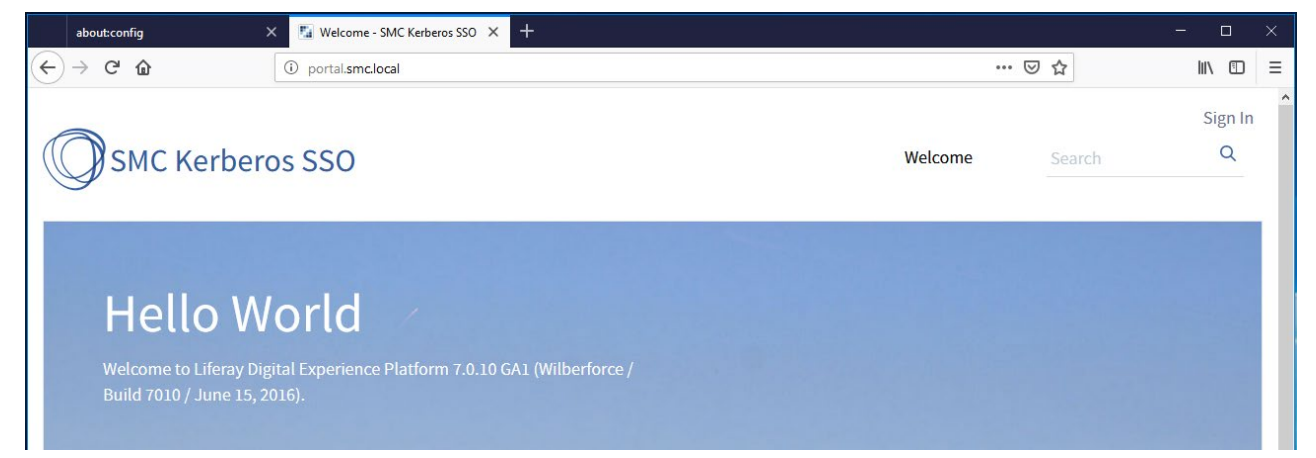

With "Sign In" the authentication mechanism is activated at the end of which we find ourselves again in the "Welcome" page (because it is the default login landing page); but authenticated.

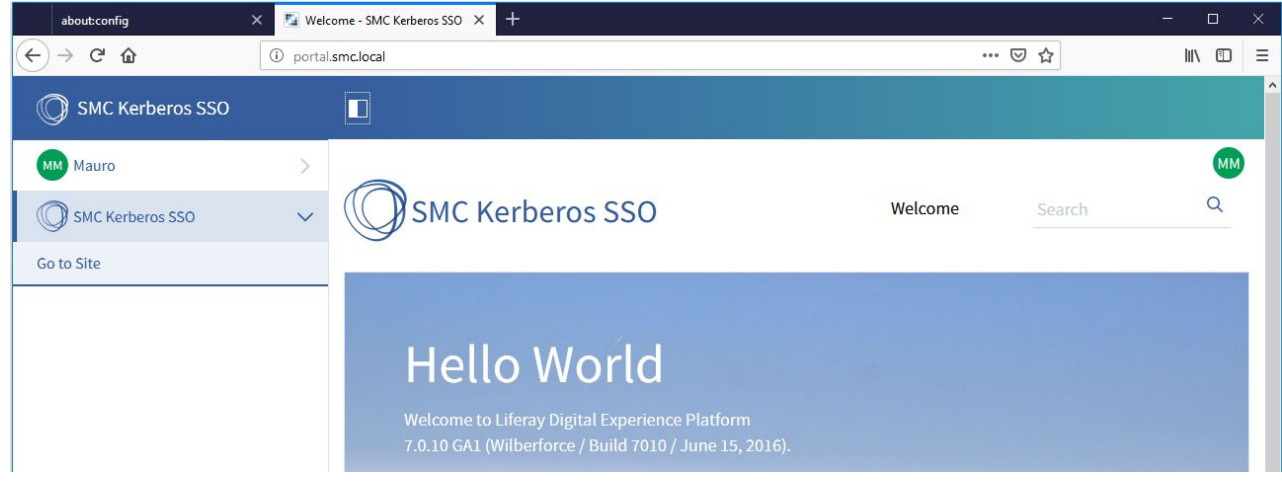

Basically:

- the Kerberos plugin responded with 401
- Firefox interacted with the Windows operating system to obtain a valid Kerberos ticket for the workstation user (in our case "SMC\mauro.mariuzzo") for the resource "http://portal.smc.local"
- Firefox sent the ticket to Liferay who validated and retrieved the username "mauro.mariuzz[o@SMC.LOCAL"](mailto:administrator@SMC.LOCAL)
- in Liferay the user exists and is presented in the browser

As further proof we can compare the outcome of the klist command before and after logging in to Liferay.

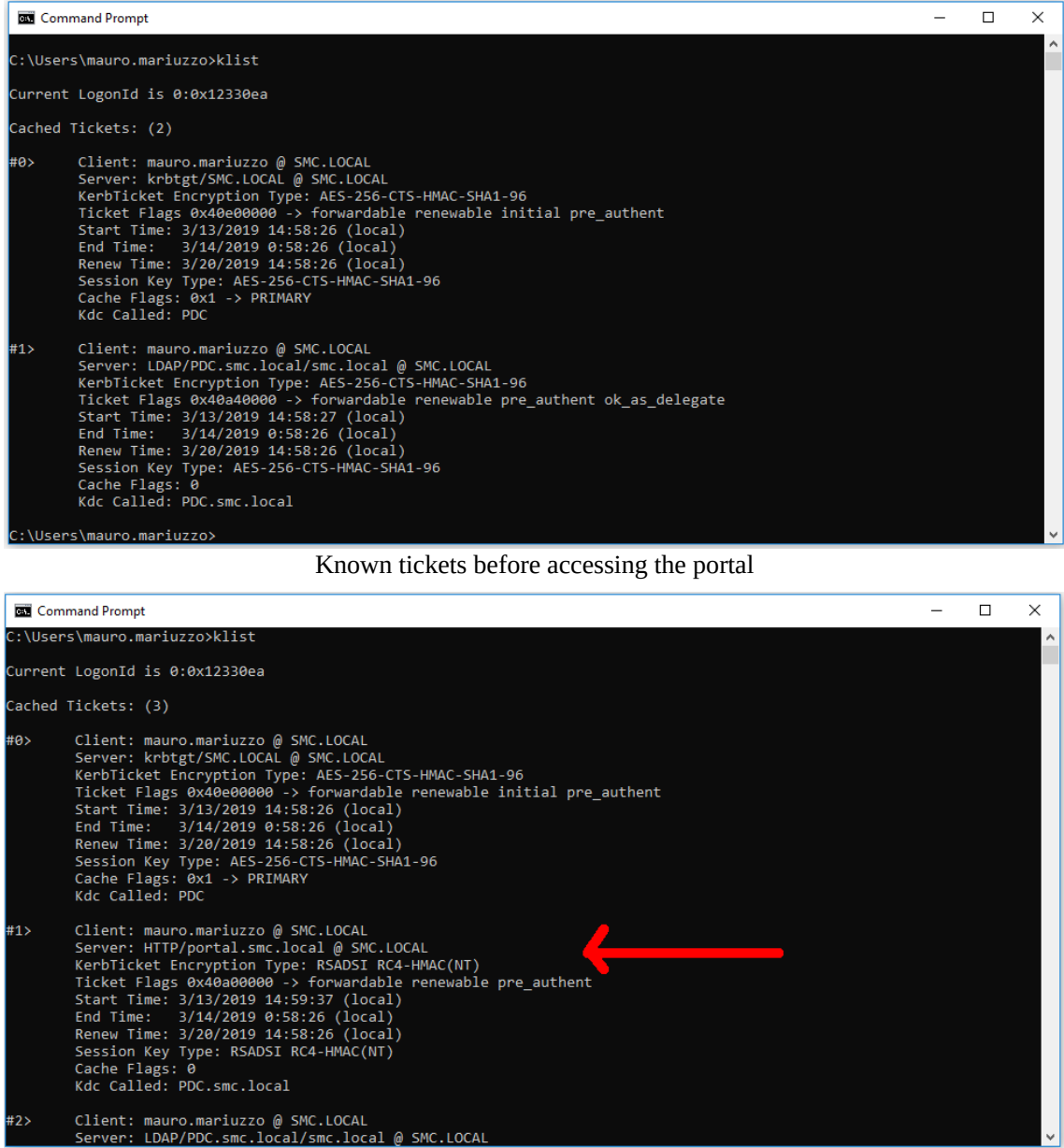

Known tickets after accessing the portal

This shows that:

- before accessing the Login page, the Windows session tends not to have a token to access the portal
- in order to send the Kerberos token to Liferay the browser asks the operating system to "negotiate" it with the Domain Controller. At the end of this client-only phase the Windows workstation will have a Token relative to the Service Principal Name

#### **6.2. INTERNET EXPLORER**

In Windows systems, the Internet Explorer browser is enabled by default to manage the Integrated Windows Authentication. However, unlike Mozilla Firefox, it is not possible to decide which authentication mechanism will be used by the Browser between Kerberos and NTLM.

The same logic also applies to Microsoft Edge and Google Chrome as they take advantage of the same configuration as Internet Explorer.

To verify that the IWA is enabled, access the "Internet Options" tool and

- go to the "Advanced" tab
- in the "Settings" box look for "Enable Integrated Windows Authentication"

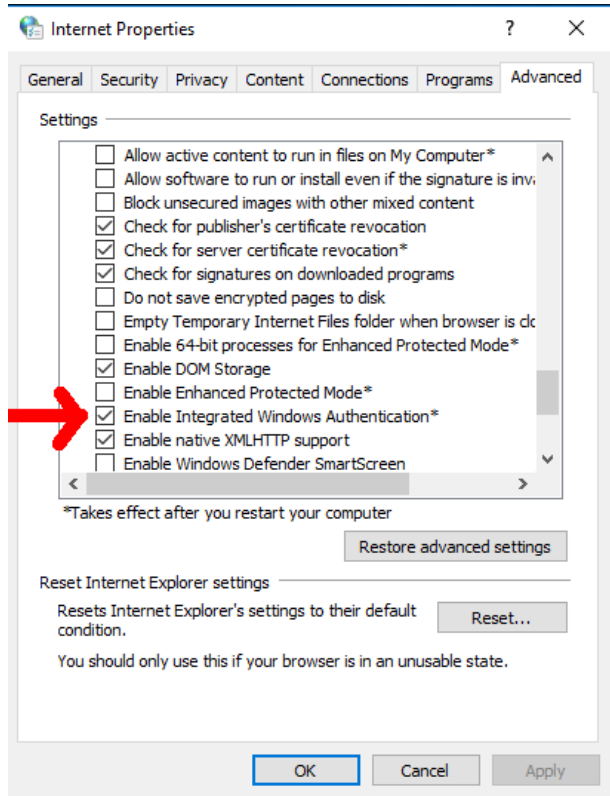

Having verified that the management is active, we must register the VirtualHost of the portal among the sites for which it is possible to use the IWA.

Since version 10 of Internet Explorer, the negotiation phase is started only for the sites explicitly indicated as being part of the local Intranet.

Again, from the "Internet Options" tool

- go to the "Security" tab
- select "Local Intranet" and then click on the "Sites" button.

Liferay Kerberos SSO by SMC Treviso srl Pag. 21/32

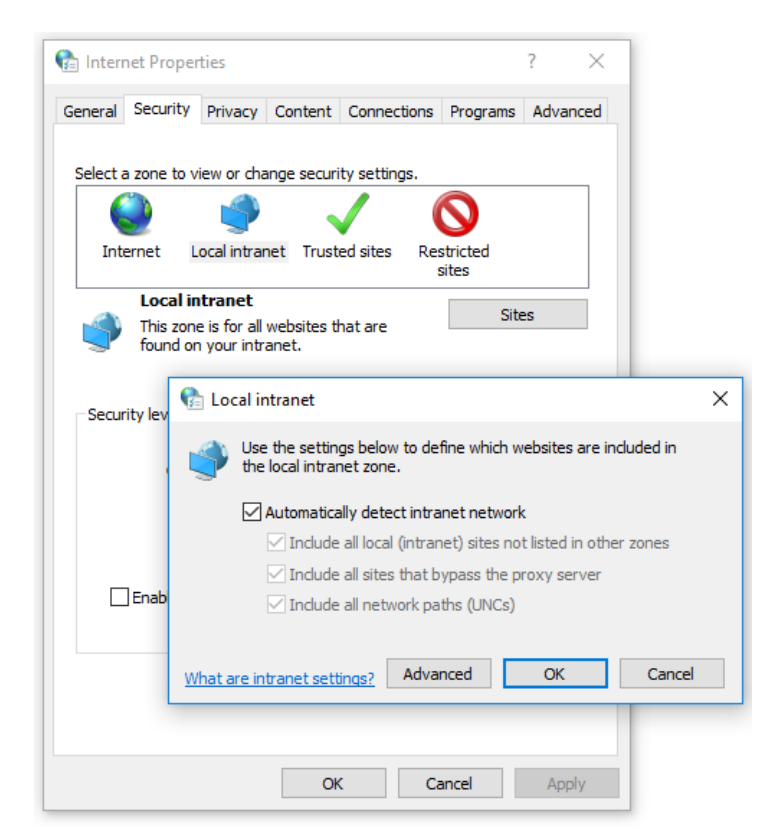

• On the window that appears, make sure that "Automatically detect intranet network" and all its childred are checked and click on the "Advanced" button

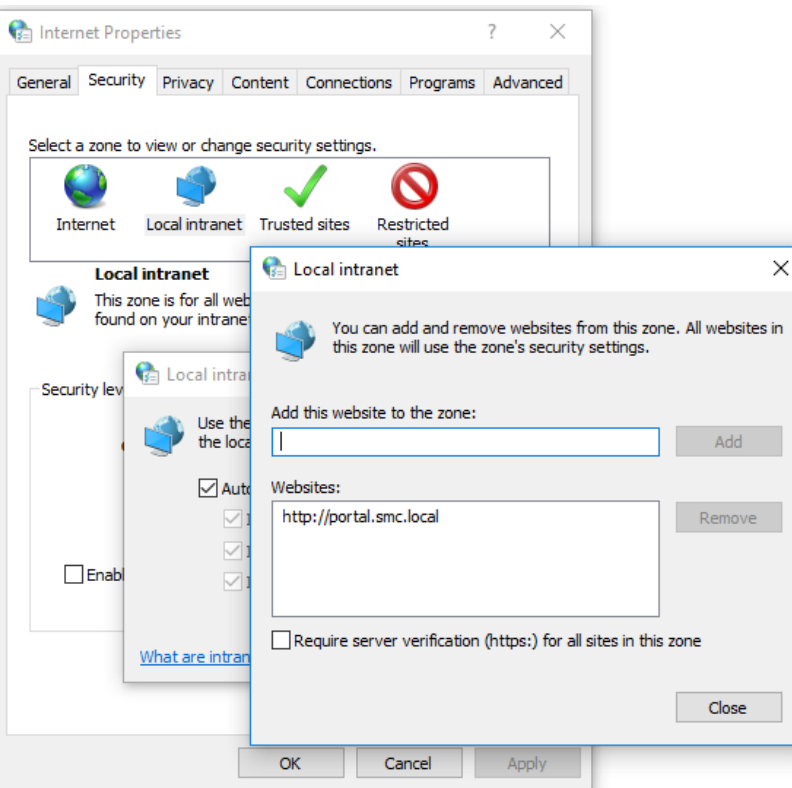

- add the portal's VirtualHost among the sites to be considered as "Local Intranet"
- Save with "OK" to return to the options screen for the Local Intranet
- Click on the "Custom level" button and in the dialog that appears make sure that "Automatic access only in the Intranet area" is selected in the "User authentication" block

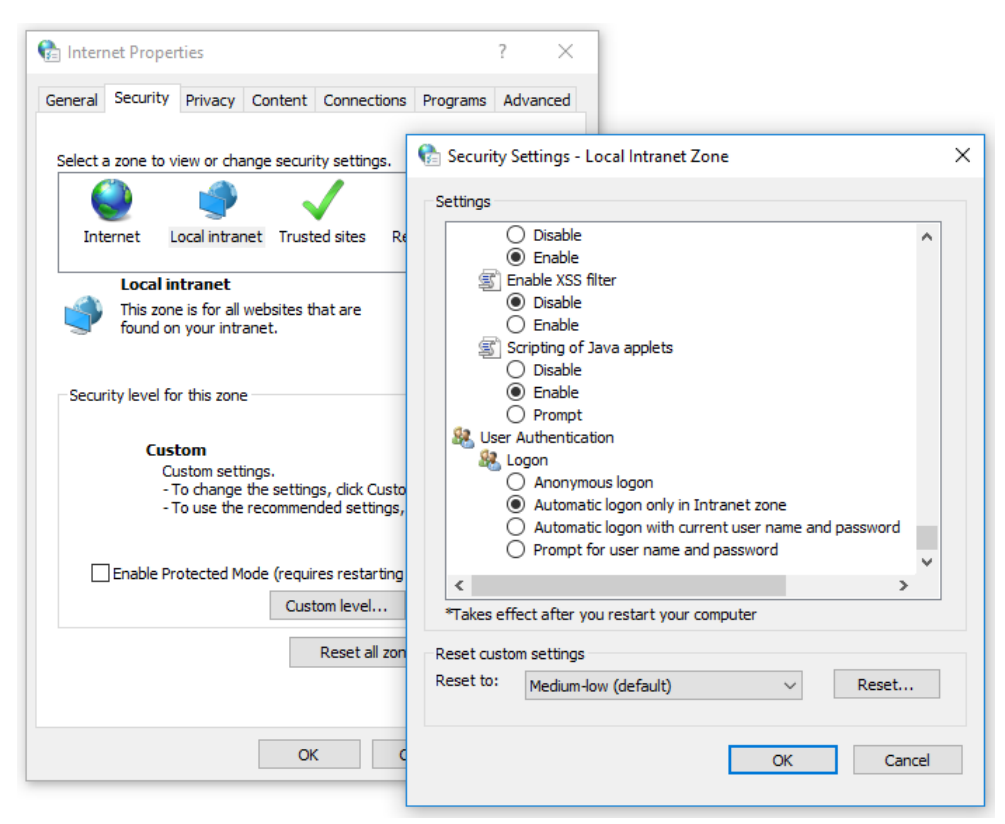

• Confirm the configuration with "OK"

Using Internet Explorer 11, access the public page of the portal and then click on "Sign In". The authentication mechanism is activated at the end of which we find ourselves on the "Welcome" page (as Login Landing Page); but authenticated.

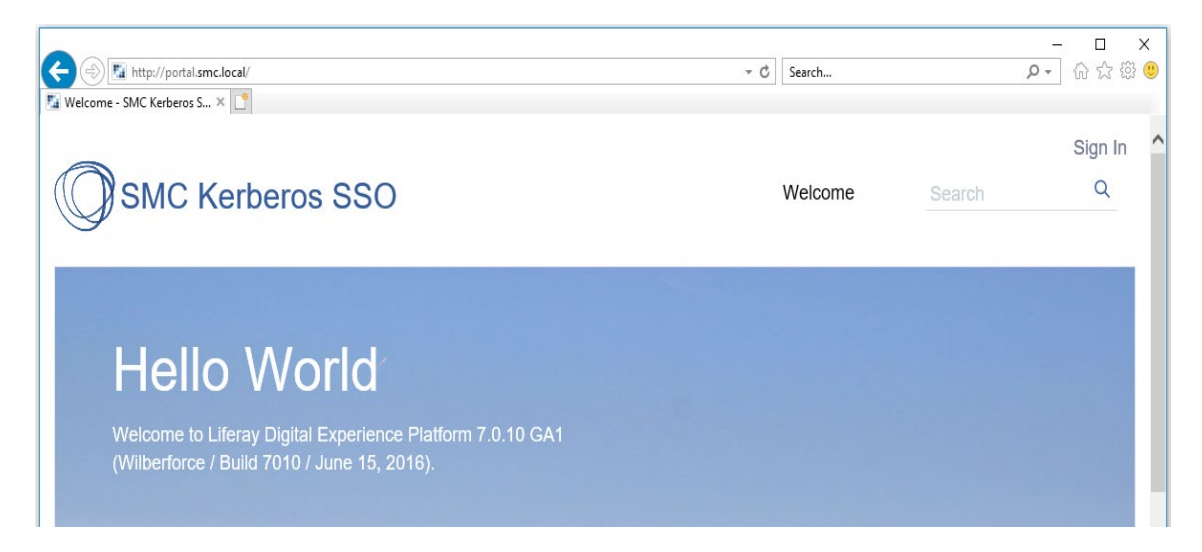

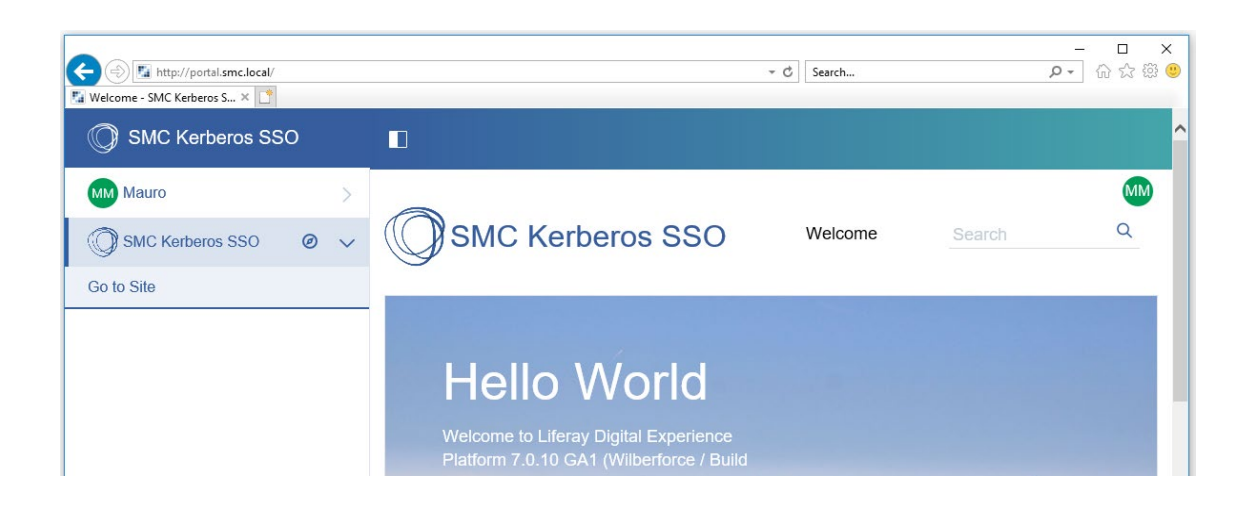

# **6.3. MICROSOFT EDGE**

This browser uses the same components and the same configuration of Internet Explorer.

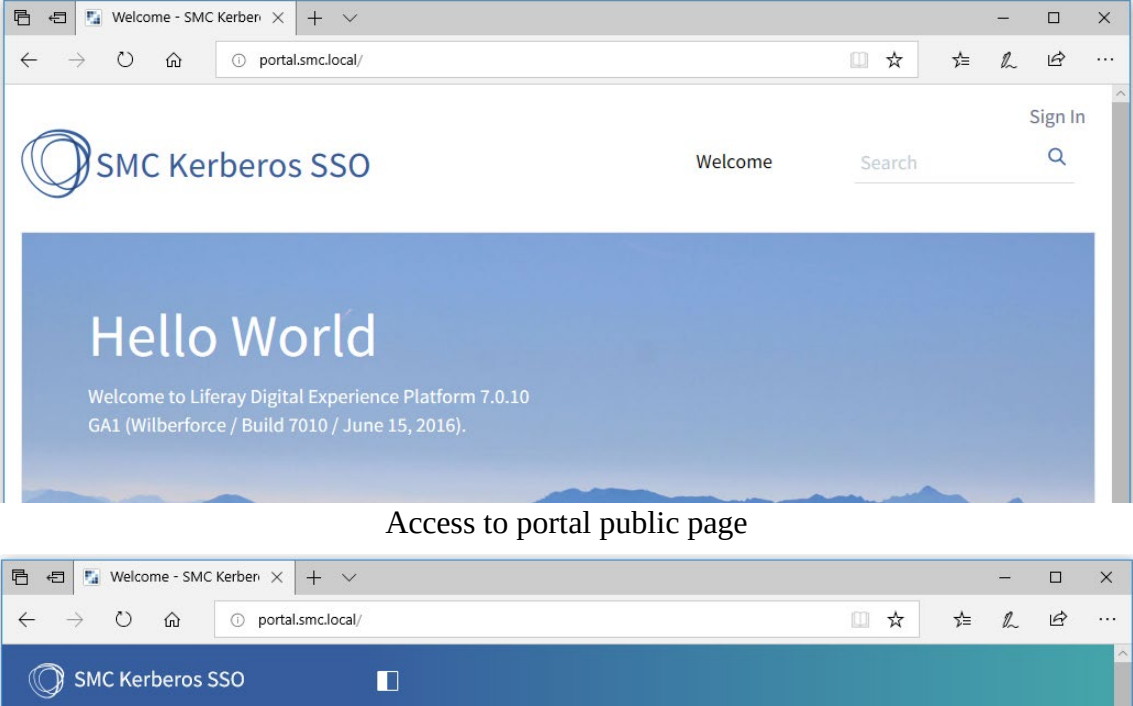

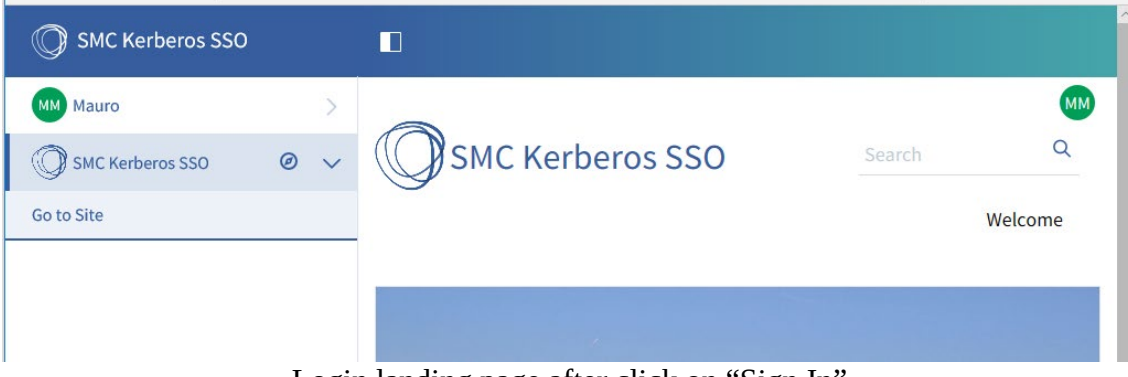

Login landing page after click on "Sign In"

# **7. WORKSTATION ON DIFFERENT DOMAIN**

When the access is made from a workstation and / or user registered on a domain other than the one connected to the Service Principal Name (in our case SMC.LOCAL); we expect that Kerberos will not be used.

# **7.1. INTERNET EXPLORER**

From a workstation joined on a different Active Directory domain not connected to "SMC.LOCAL" to which we have accessed with a user not present in the "SMC.LOCAL" domain, we use Internet Explorer to access the portal.

Before doing so, thanks to the "Internet Options" tool, we verify that:

• in the "Local Intranet" section, automatic access is only provided for resources that are registered as "Intranet"

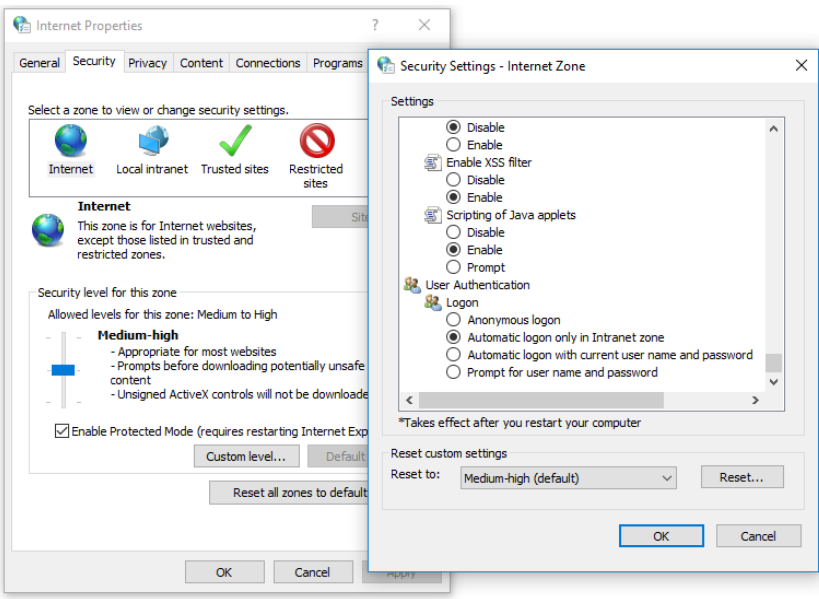

• also in the "Trusted Sites" section, automatic access is allowed only for resources registered as "Intranet"

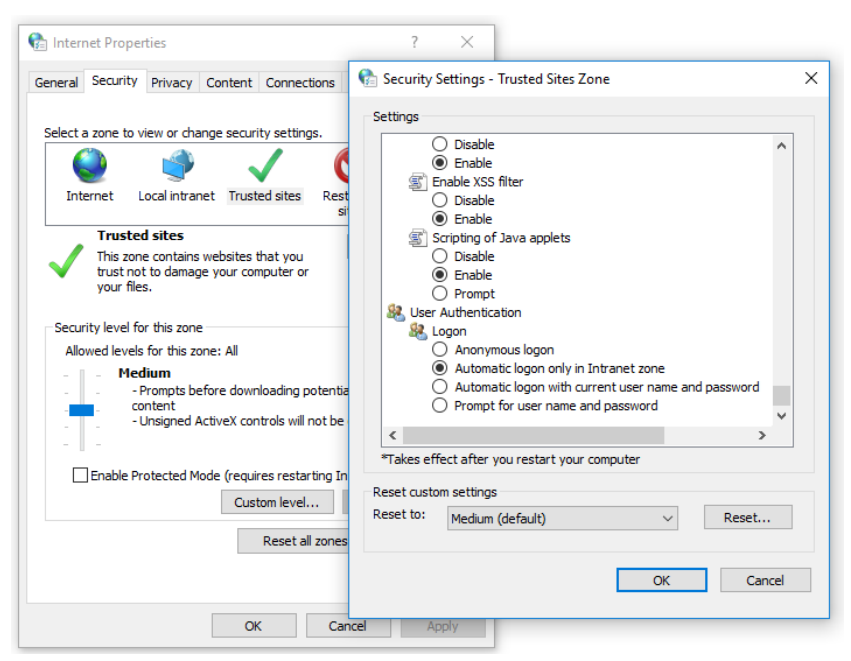

• The "http: //portale.smc.local" resource is not registered either as a reliable site or as an Intranet site

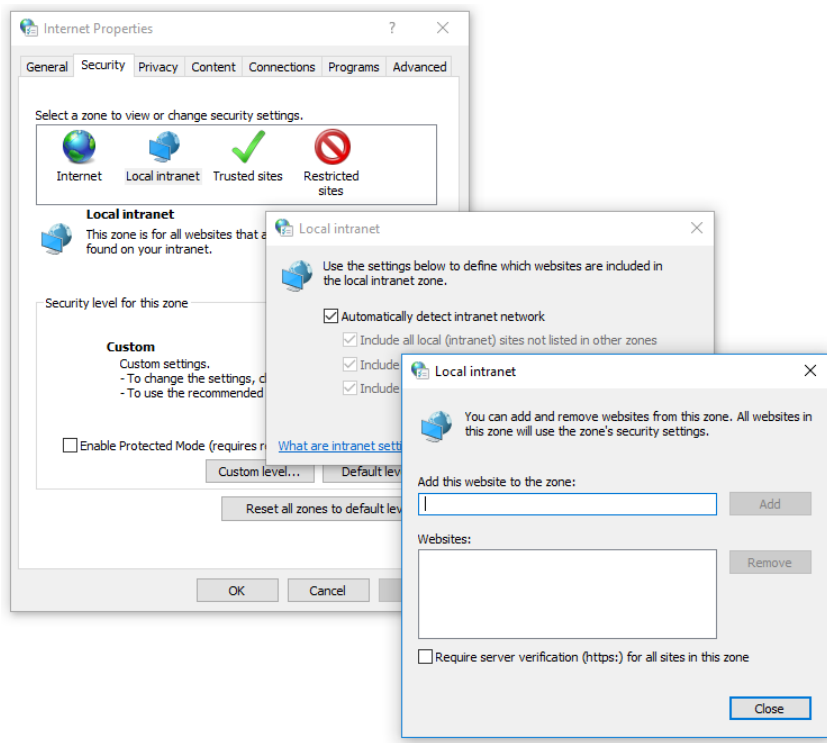

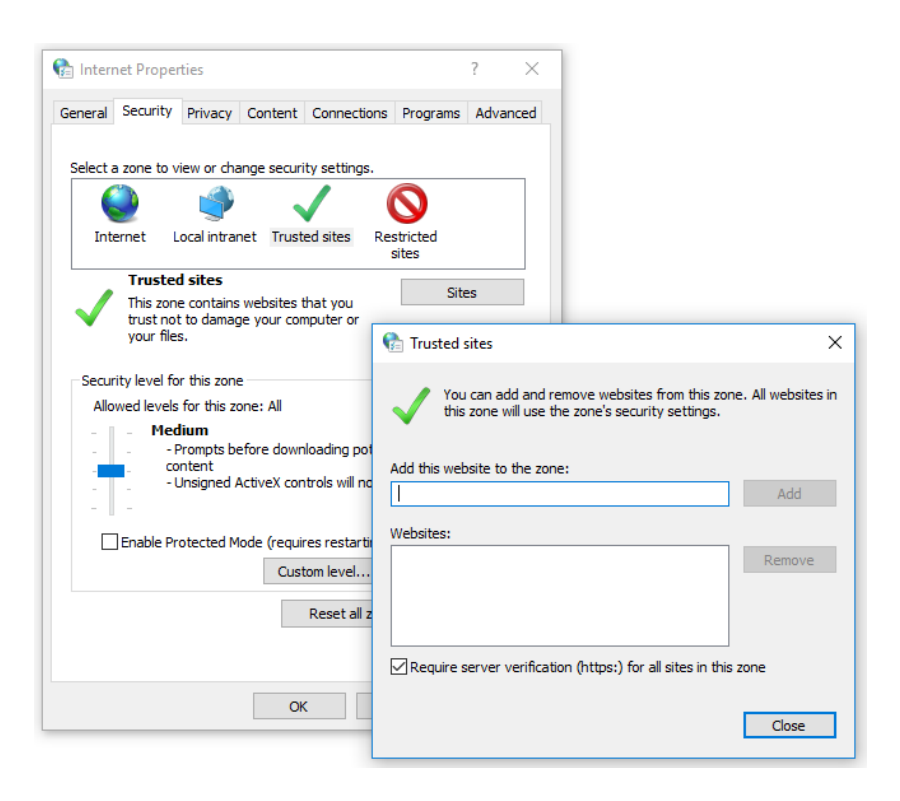

Open the browser to the public page of the portal to confirm that this is reachable from the workstation

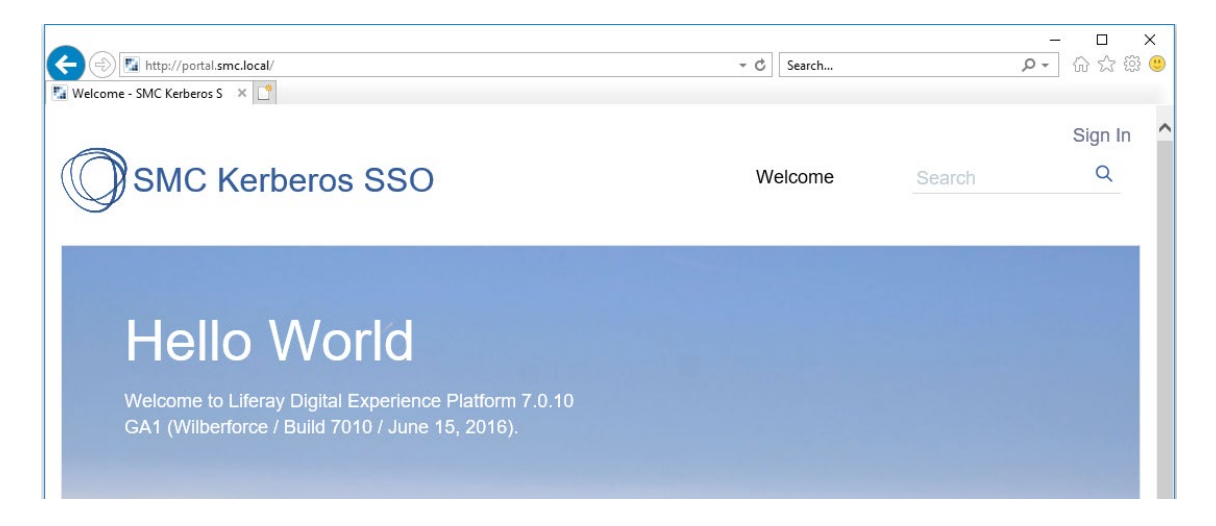

Click on "Sign In" to activate the process of negotiating the authentication token. Since we do not meet the requirements to obtain a Kerberos token we expect not to be automatically recognized.

Having no indication on how to treat the site "http://portale.smc.local" Internet Explorer, which is designed to use NTLM when it cannot use Kerberos, presents us with a form for entering credentials (we are in phase 4 described in chapter "2.1 OPERATIONAL FLOW").

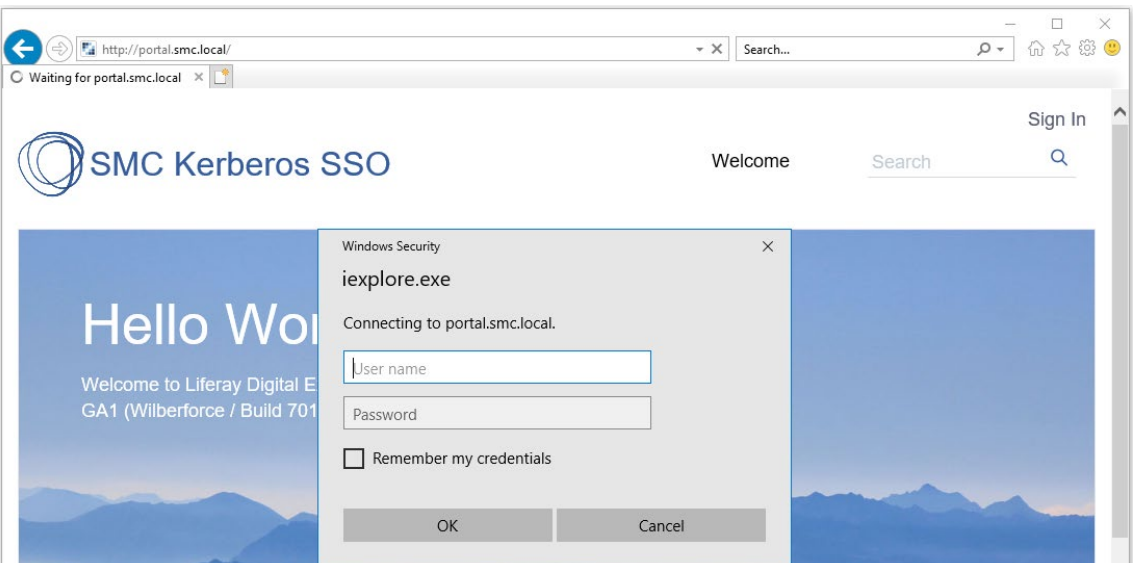

A modal window appears that makes us understand that Internet Explorer has received the answer with a 401 result and asks us to identify ourselves, still before analyzing the content of the response provided by Liferay.

Here **the only correct action is to press Cancel**, to display the Liferay Login page.

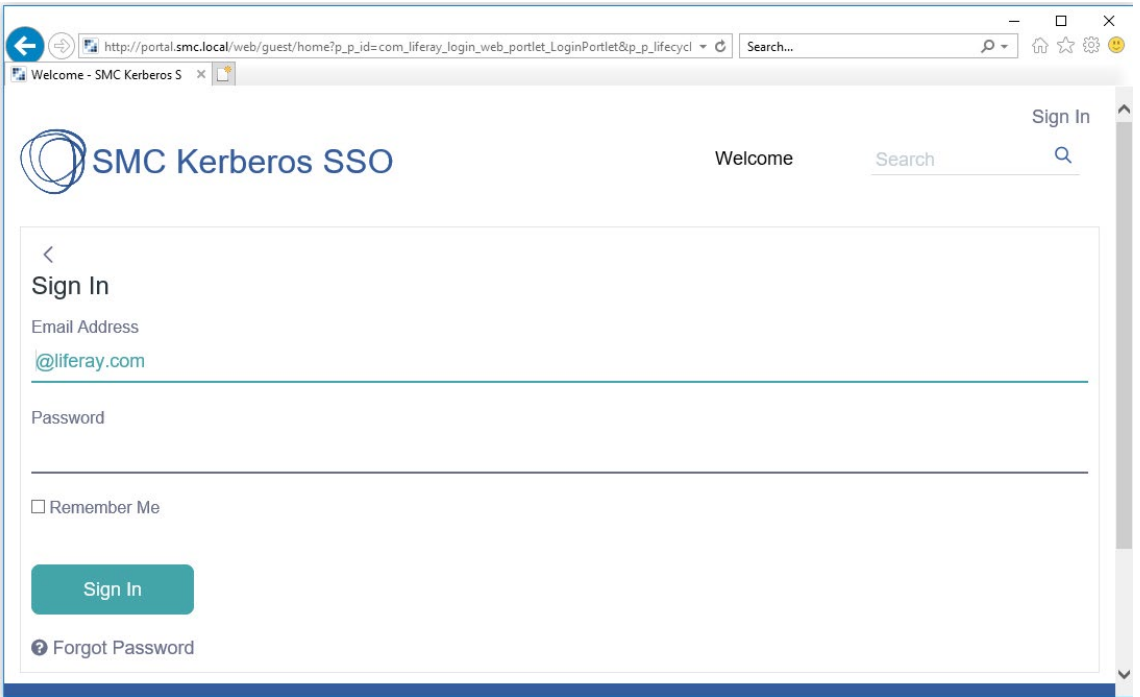

If, instead, we insert the credentials these are supplied to Liferay as NTLMSSP token, as can be seen from the logs

2019-03-13 16:41:48.718 DEBUG [ajp-nio-10019-exec-4][SpnegoFilter:205] header=Negotiate TlRMTVNTUAABAAAAl4II4gAAAAAAAAAAAAAAAAAAAAAKAO5CAAAADw== 2019-03-13 16:41:48.719 DEBUG [ajp-nio-10019-exec-4][SpnegoFilter:298] authorization=Negotiate TlRMTVNTUAABAAAAl4II4gAAAAAAAAAAAAAAAAAAAAAKAO5CAAAADw== 2019-03-13 16:41:48.719 DEBUG [ajp-nio-10019-exec-4][SpnegoFilter:309] Obtained token = NTLMSSP\_\_\_\_\_��\_�\_\_\_\_\_\_\_\_\_\_\_\_\_\_\_\_\_\_�B\_\_\_\_ [Sanitized] 2019-03-13 16:41:48.720 DEBUG [ajp-nio-10019-exec-4][SpnegoFilter:316] **Because NTLMSSP return on standard flow - begin**

This token is not accepted by our plugin which does not authenticate us. Unfortunately, entering credentials lets us enter the short-circuit described in "8.3 SHORT CIRCUIT NTLMSSP".

Liferay Kerberos SSO by SMC Treviso srl Pag. 28/32

If, on the other hand, the portal url "http://portal.smc.local" is registered as a "Local Intranet" or as a "Trusted site", the NTLMSSP token is automatically generated without presenting the modal form. The fact remains that even in this case we enter the short circuit described in "8.3 SHORT CIRCUIT NTLMSSP".

# **7.2. MOZILLA FIREFOX**

This browser uses its own component to manage the Integrated Windows Authentication.

When we use a Firefox:

- that does not have "portale.smc.local" set as an URI configured for IWA, thenthe Liferay login page is presented
- that has "portale.smc.local" set as an URI configured for IWA, then an NTLMSSP token will be sent to Liferay. Token that will be rejected and will get us into the short-circuit described in "8.3 SHORT CIRCUIT NTLMSSP"

In both scenarios no modal login form will be presented to the user

# **8. TROUBLESHOOTING**

#### **8.1. CLOCK SKEW**

As stated in chapter "4.1 TIME" the systems involved must be time synchronized with a maximum deviation of 5 minutes.

The presence of this stack trace in the Liferay log during the Kerberos token decoding indicates that the time of the Linux server hosting Liferay is not aligned with that of the other actors

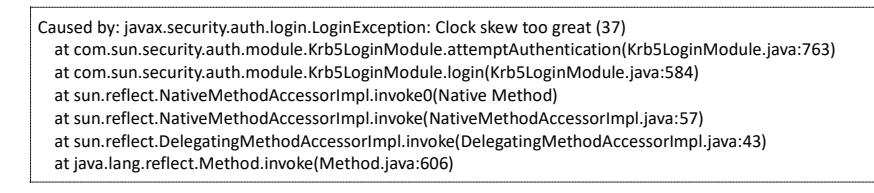

# **8.2. INTERNET EXPLORER - SITI ATTENDIBILI**

Internet Explorer should be able to use trusted sites to indicate that a certain VirtualHost is to be considered part of the Local Intranet, and therefore involved in Integrated Windows Authentication. As indicated in chapter "6.2 INTERNET EXPLORER" this is no longer sufficient.

Acting only on trusted sites Internet Explorer refuses to negotiate a Kerberos token and prepares to use NTLM. The consequence of this step is the almost certain appearance of a modal request form for credentials.

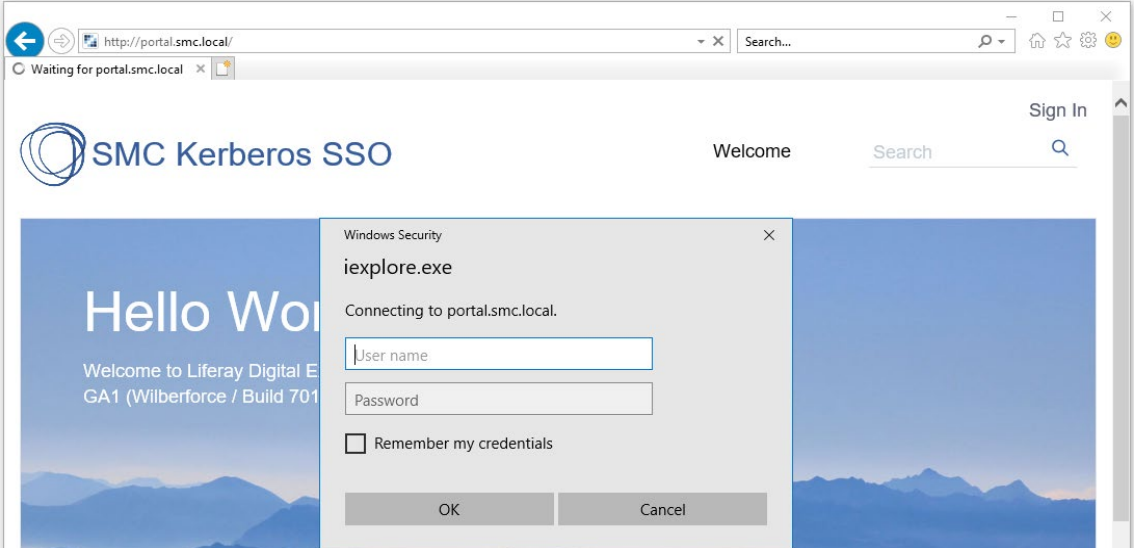

This happens because in Internet Explorer (Microsoft Edge and Google Chrome) it is not possible to set which authentication mechanism to use, this will be selected between Kerberos and NTLM based on the context and the rules decided by Microsoft.

# **8.3. SHORT CIRCUIT NTLMSSP**

The specifications of the Integrated Windows Authentication establishes that once the authentication phase has begun (point 3 of the flow described in "2.1 OPERATING FLOW") this must be completed.

Liferay Kerberos SSO by SMC Treviso srl Pag. 30/32

The possible conclusions are:

- the token is acknowledged and the user is authenticated
- an error page is returned and the browser must be closed

Until the flow ends, any POST made by the browser is empty: the post-data is removed. This is because the browser respects the specifications that impose this behavior.

When our plugin receives an NTLMSSP token, it still presents the Liferay login portlet but it will still not be possible to access because "username" and "password" will never be sent by the browser.

# **9. USEFUL DOCUMENTATION**

Some useful references

- ["https://tools.ietf.org/html/rfc7235"](https://tools.ietf.org/html/rfc7235) reference specification for Negotiate
- ["https://www.ietf.org/rfc/rfc2478.txt"](https://www.ietf.org/rfc/rfc2478.txt) reference specification of the SPNEGO component implemented by the standard jcifs library used by Liferay
- ["http://www.oracle.com/technetwork/articles/idm/weblogic-sso-kerberos-1619890.html"](http://www.oracle.com/technetwork/articles/idm/weblogic-sso-kerberos-1619890.html) the documentation to use the Integrated Windows Authentication on a webapp exposed by Oracle WebLogic
- ["http://clintboessen.blogspot.it/2013/09/ie-10-prompting-for-credentials-windows.html"](http://clintboessen.blogspot.it/2013/09/ie-10-prompting-for-credentials-windows.html) some hints on how to check why Internet Explorer shows a credential entry form
- ["https://ping.force.com/Support/PingFederate/Integrations/How-to-configure-supported](https://ping.force.com/Support/PingFederate/Integrations/How-to-configure-supported-browsers-for-Kerberos-NTLM)[browsers-for-Kerberos-NTLM"](https://ping.force.com/Support/PingFederate/Integrations/How-to-configure-supported-browsers-for-Kerberos-NTLM) some instructions on how to configure browsers and understand the logic with which Internet Explorer chooses the authentication mechanism